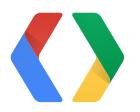

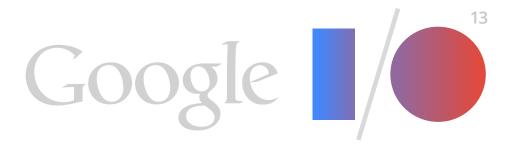

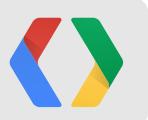

## A Moving Experience

Better Animation in Android Applications

Romain Guy Chet Haase

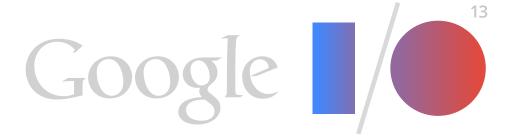

## Why?

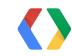

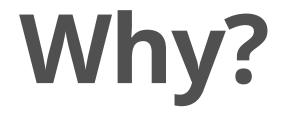

#### Engage

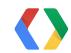

Friday, May 17, 13

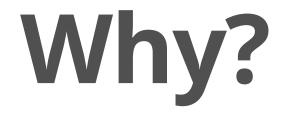

#### Engage

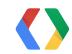

Friday, May 17, 13

#### Inform

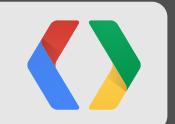

#### **Elements of Good Animations**

#### Short

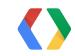

Friday, May 17, 13

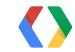

#### Smooth

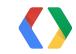

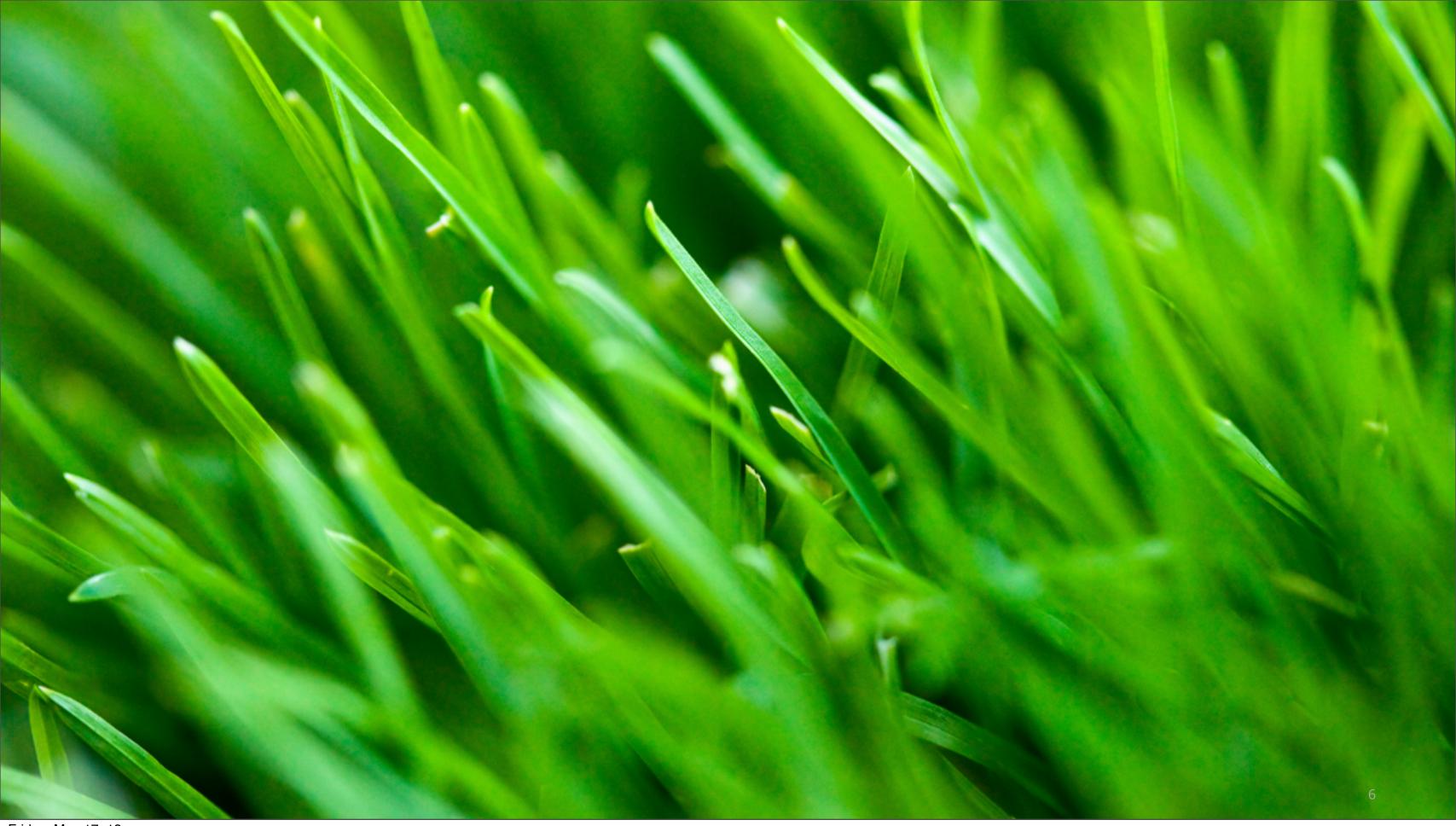

# Natural

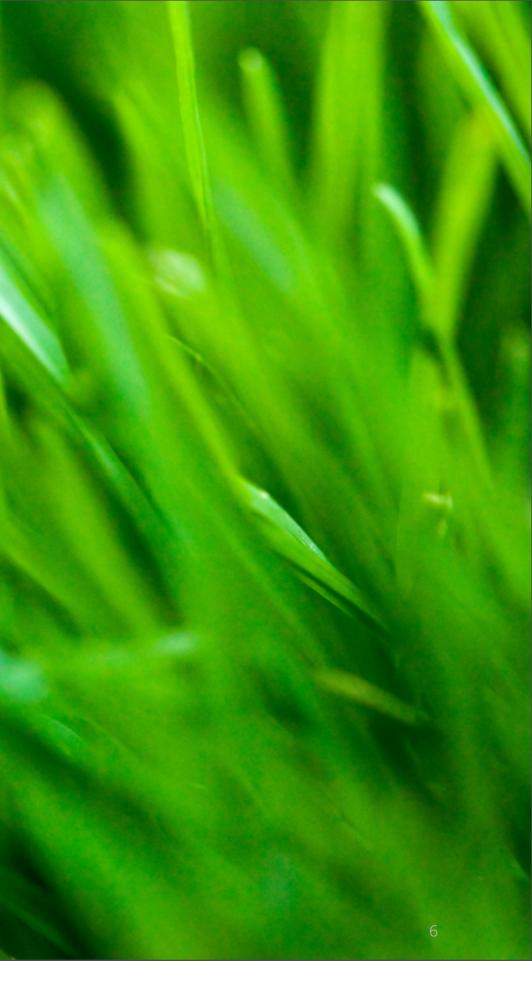

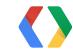

# Arbitrary

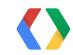

Friday, May 17, 13

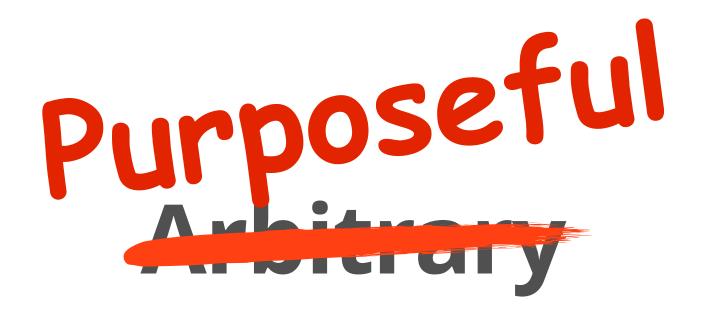

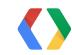

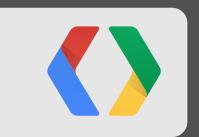

# Samples

### List Animation

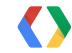

#### **Animating ListView Item Changes**

```
adapter.remove(item);
foreach (child in listview) {
    child.setHasTransientState(true);
    // get pre-layout location
ViewTreeObserver observer = listview.getViewTreeObserver();
observer.addOnPreDrawListener(new OnPreDrawListener() {
    public boolean onPreDraw() {
        observer.removeOnPreDrawListener(this);
        foreach (child in listview) {
            // get post-layout location
            int deltaY = preLayoutTop - postLayoutTop;
            child.setTranslationY(deltaY);
            child.animate().translationY(0);
            child.setHasTransientState(false);
        }
        return true;
    }
});
```

# **Activity Animations**

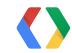

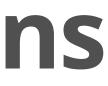

#### **Activity Animations: Launching Activity**

Intent subActivity = new Intent(...);

subActivity.putExtra("package.propertyname1", val1). putExtra("package.propertyname2", val2);

startActivity(subActivity);

overridePendingTransitions(0, 0);

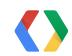

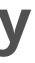

#### **Activity Animations: Launched Activity**

```
AndroidManifest.xml
```

```
<activity</pre>
    android:name="..."
    android:label="..."
    android:theme="@style/Transparent" >
</activity>
```

```
styles.xml
    <style name="Transparent">
         <item name="android:windowIsTranslucent">true</item>
         <item name="android:windowBackground">@null</item>
    </style>
```

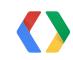

#### **Activity Animations: Launched Activity (2)**

public void onCreate(Bundle savedInstanceState) {

```
// ...
Bundle bundle = getIntent().getExtras();
String val1 = bundle.getString("packagename.propertyname1");
int val2 = bundle.getInt("packagename.propertyname2");
if (savedInstanceState == null) {
    ViewTreeObserver observer = mImageView.getViewTreeObserver();
    observer.addOnPreDrawListener(new OnPreDrawListener() {
        public boolean onPreDraw() {
            // Get post-layout view locations/sizes
            // setup/run animations
    });
}
```

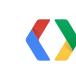

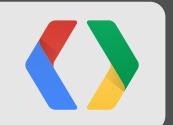

#### **Cartoon Animation Techniques**

## Squash and Stretch

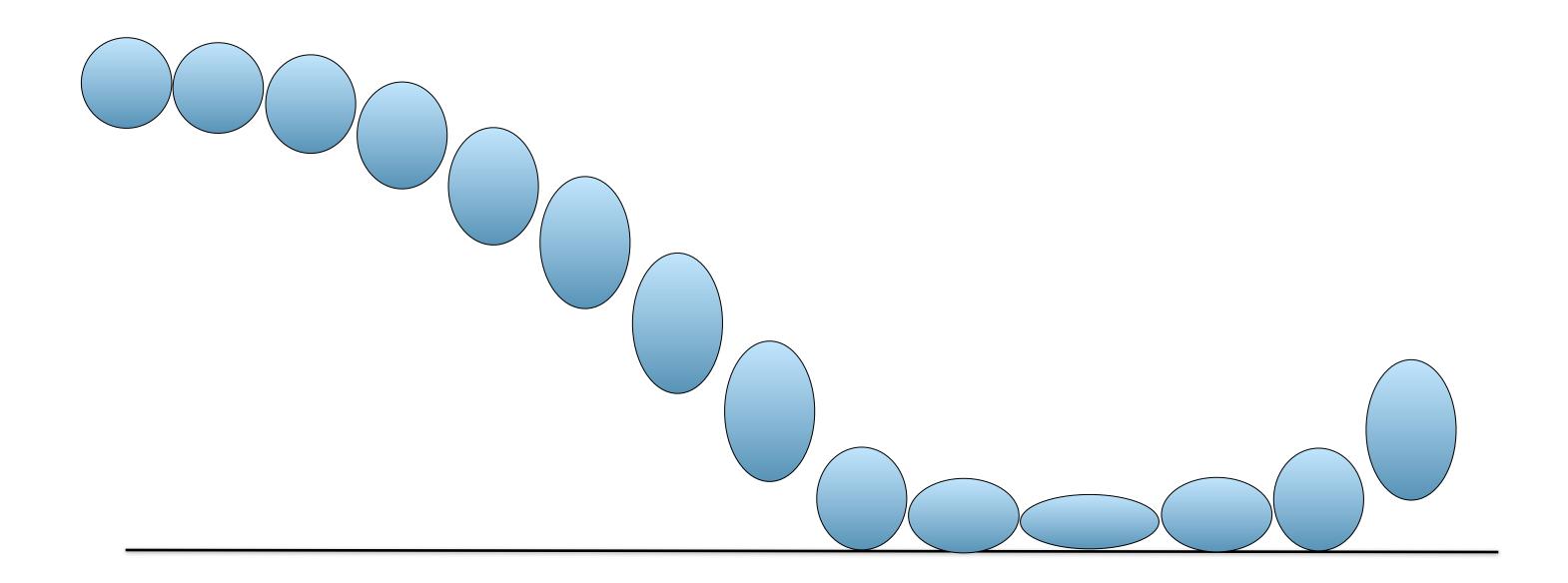

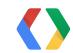

# Timing

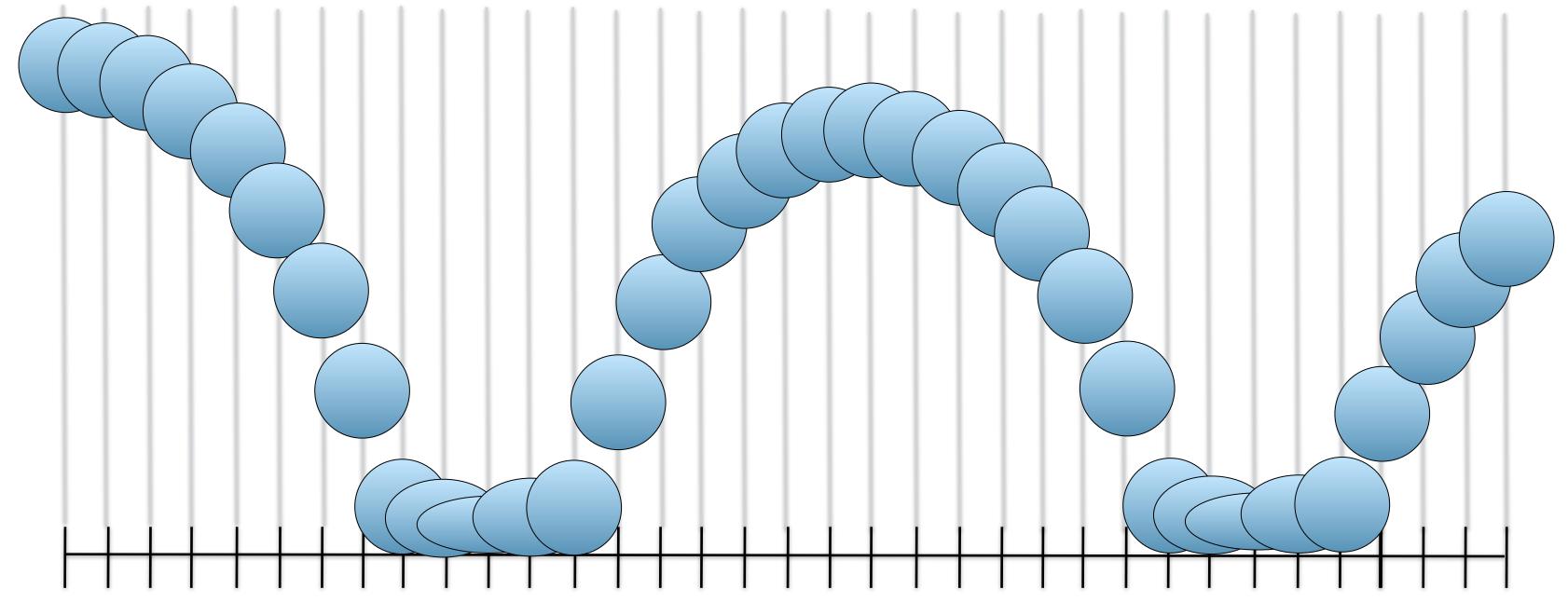

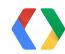

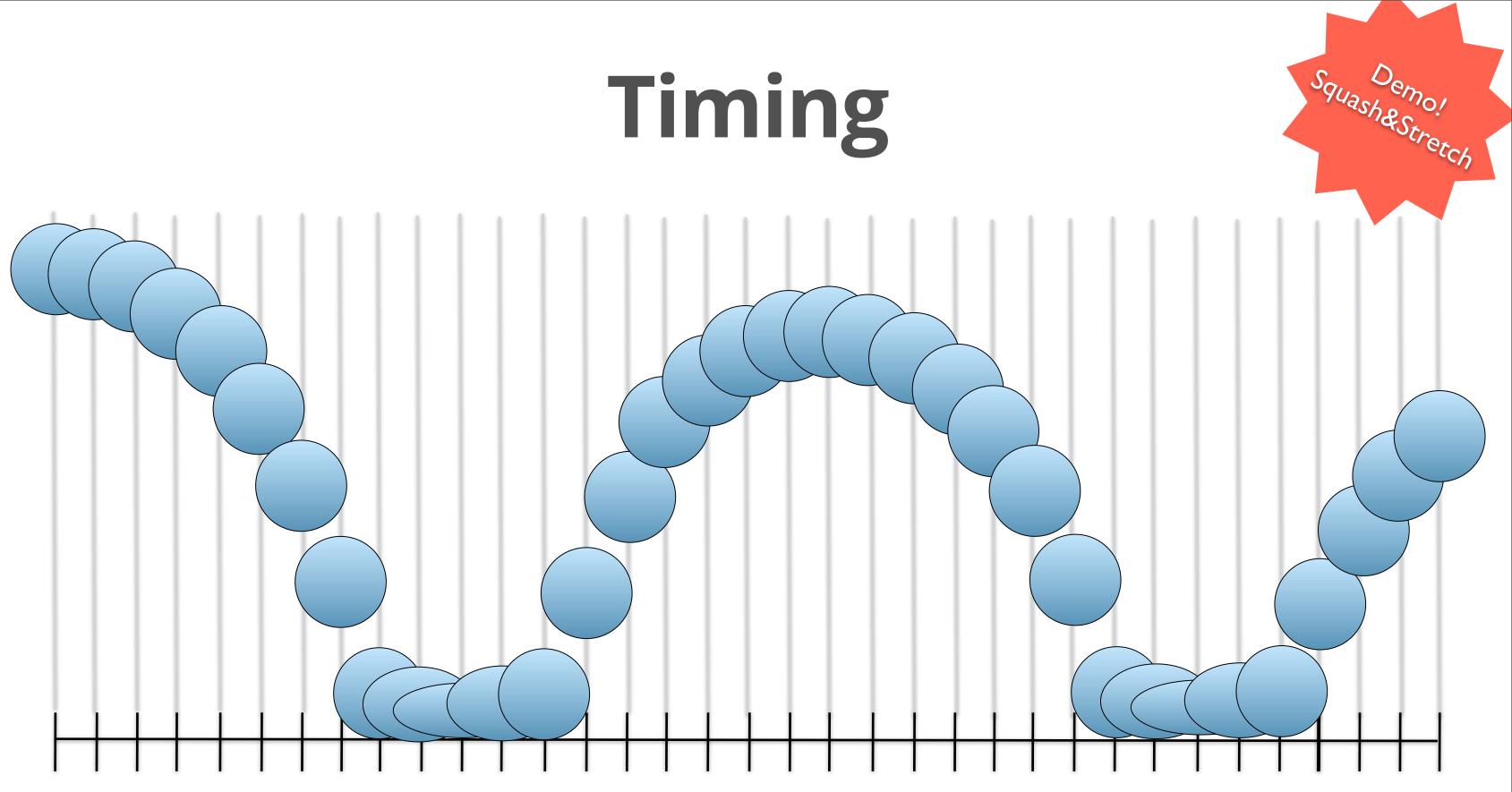

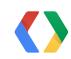

#### Antici

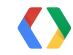

## Anticipation

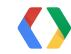

# Follow Through and Overlapping Action

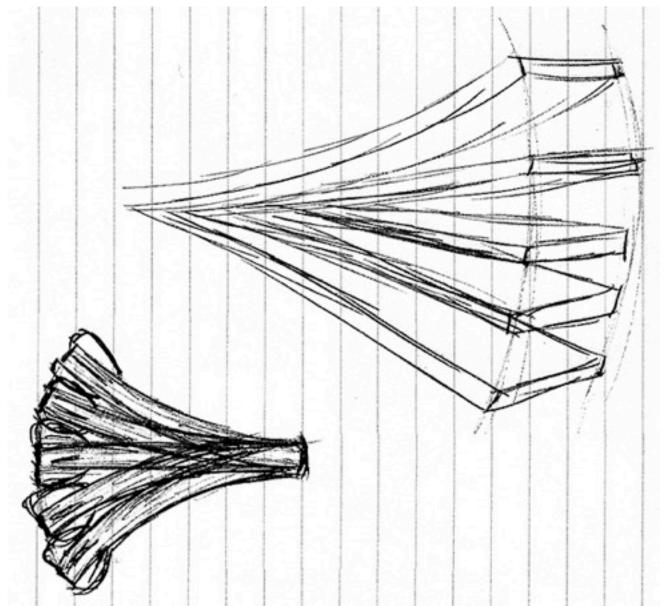

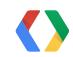

# Follow Through and Overlapping Action

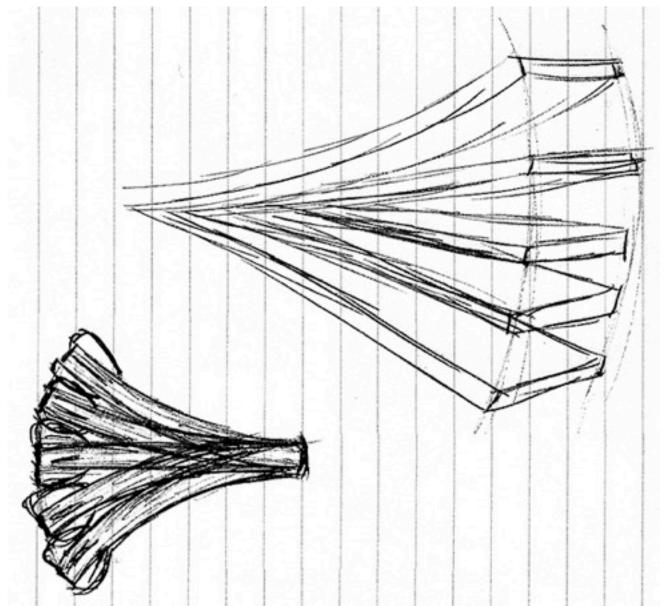

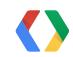

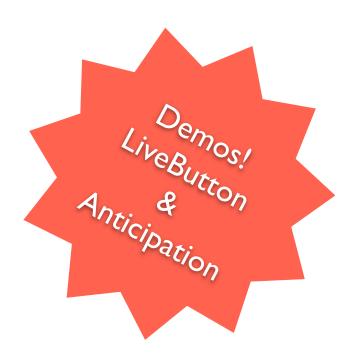

#### **Non-Linear Motion**

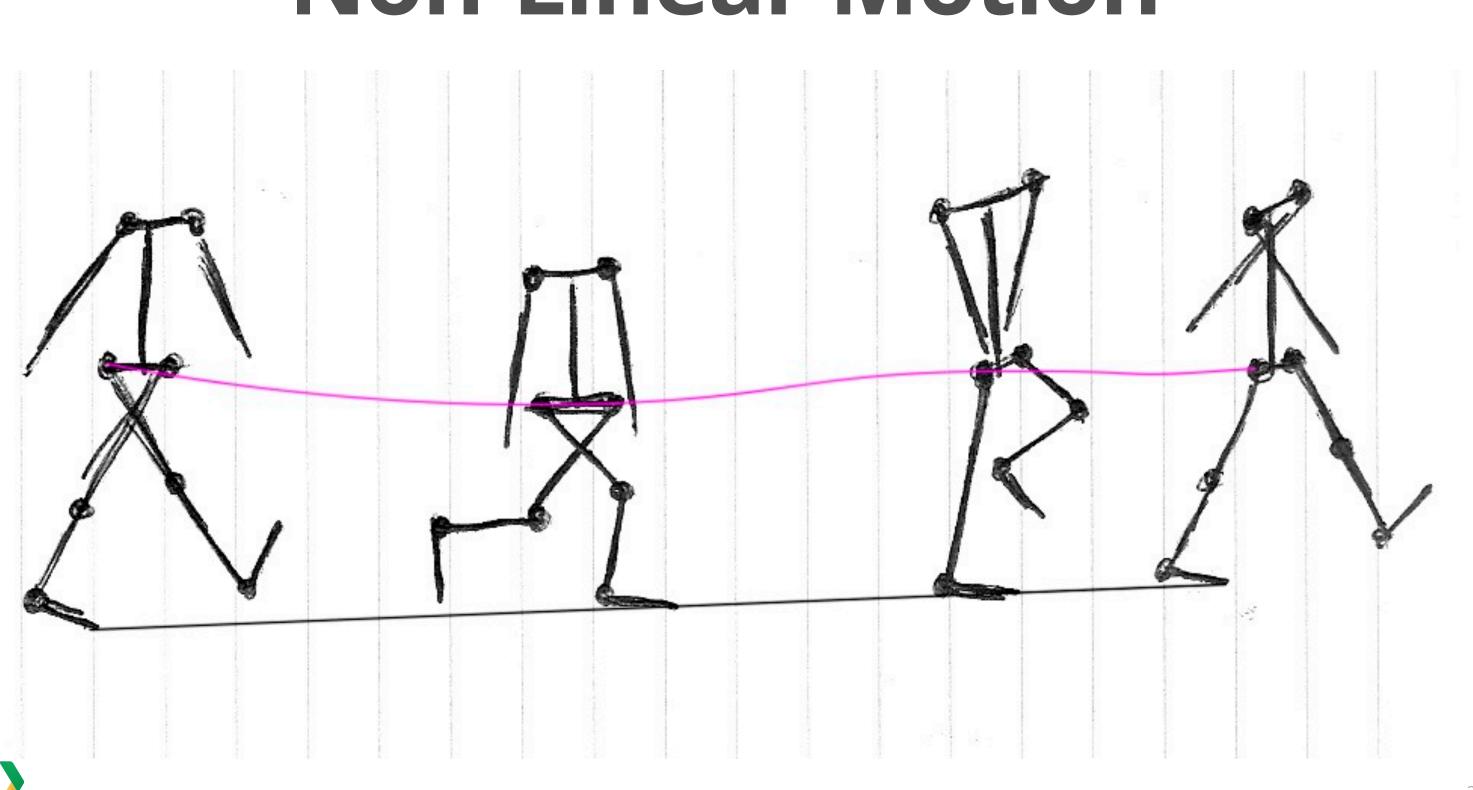

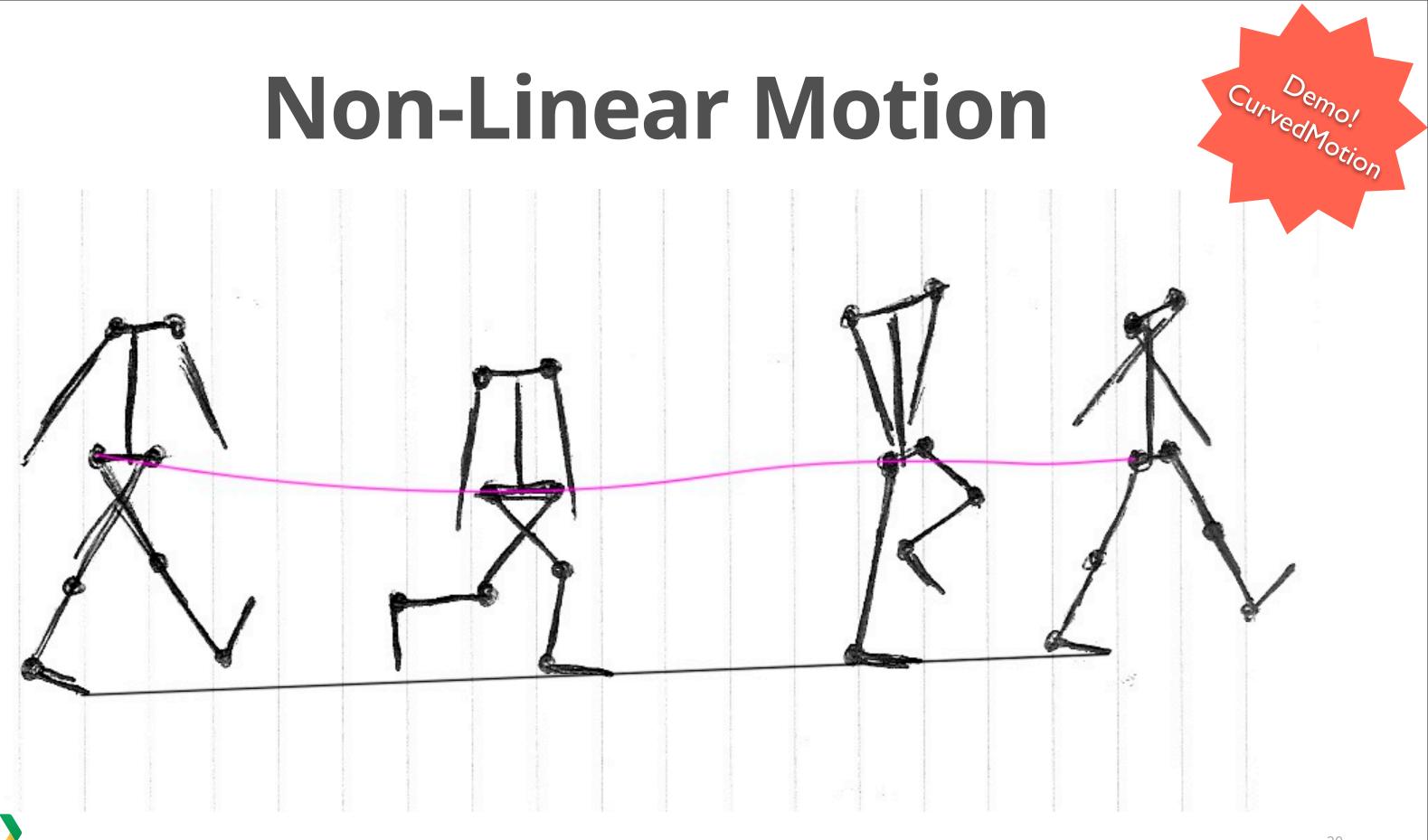

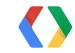

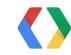

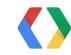

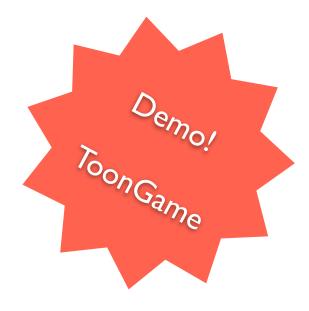

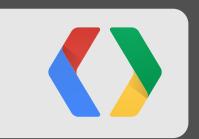

#### Tips

# Avoid Layout

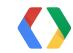

### ViewTreeObserver

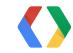

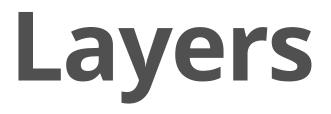

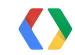

#### Parleys.com Animation Rules (Devoxx 2009)

#### **Youtube.com** *DevBytes (androiddevelopers channel)*

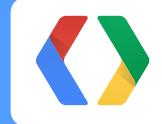

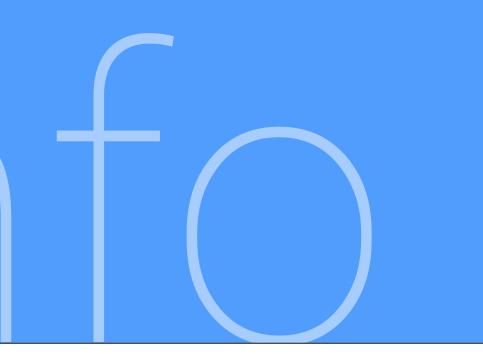

**The Illusion of Life** Thomas and Johnston

Chet's Tips & Tricks graphics-geek.blogspot.com

Romain's Tips & Tricks www.curious-creature.org

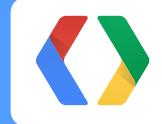

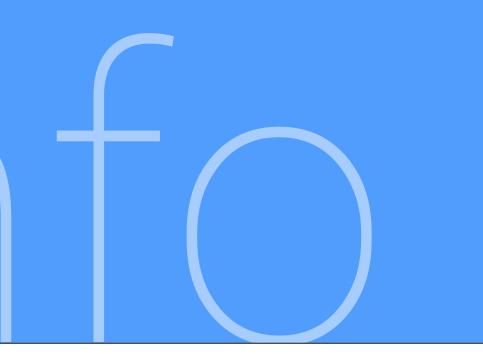

#### google.com/+ChetHaase google.com/+RomainGuy

#### @chethaase @romainguy

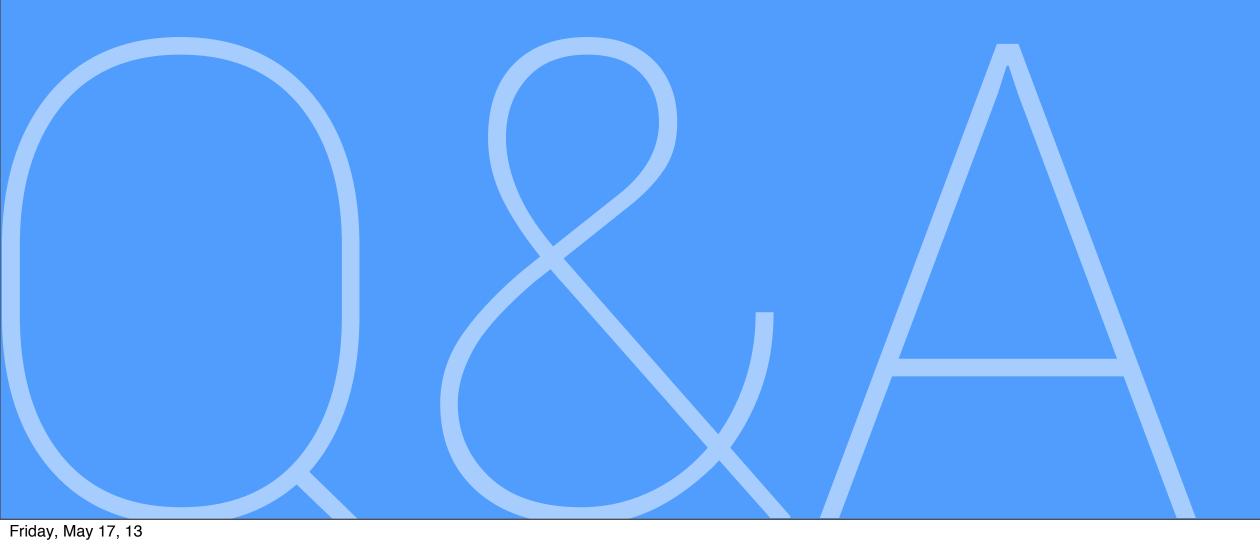

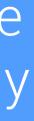

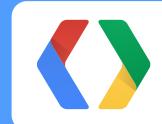

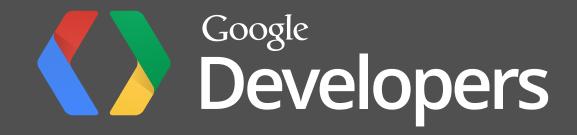